**2 Eco 2**

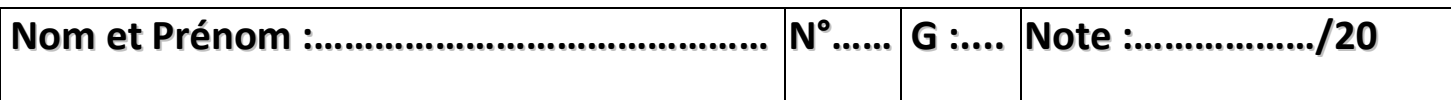

Le travail se compose de deux parties :

- 1) Traitement dans un classeur.
- 2) Création d'une présentation.

## **PARTIE 1 (10 points) :**

Le classeur qui va subir les traitements s'appelle « dettes client.xls » et il se trouve dans le dossier DS N°2 situé dans le bureau de votre ordinateur.

- 1) Calculer le montant pour tous les clients sachant que : **Montant = Quantité achetée \* Prix unitaire**. (1.5 pts)
- 2) Calculer le montant de la remise pour tous les clients sachant que : **Montant Remise = Montant \* Taux remise** (Taux remise = 7 %). (1.5 pts)
- 3) Calculer le montant net à payer pour tous les clients sachant que : **Net à payer = Montant – Montant Remise**. (1.5 pts)
- 4) Calculer le reste à payer pour tous les clients sachant que : **Reste à payer = Net à payer – Somme reçue**. (1.5 pts)
- 5) Calculer les totaux des colonnes **Net à payer**, **Somme reçue** et **Reste à payer**. (1.5 pts)
- 6) Calculer le montant net à payer minimal. En déduire le client inférieur. (0.5 pts) ……………………………………………………………………………………………………………………………………………………………
- 7) Calculer le montant net à payer maximal. En déduire le client meilleur. (0.5 Pts)
	- ……………………………………………………………………………………………………………………………………………………………
- 8) Insérer un graphique de type histogramme qui représente les dettes des clients. (1.5 pts)

## **PARTIE 2 (10 points) :**

Lancer le logiciel MS PowerPoint.

- 1) Créer une présentation dont la conception des diapositives est « Ruisseau » (0.5 pt).
- 2) Créer la première diapositive de la présentation : elle va contenir le nom de la société (JLP) et l'image de son batîment se trouvant dans le dossier DS N°2, ainsi que votre nom et prénom précédés par «Gérant : ». (3 pts)

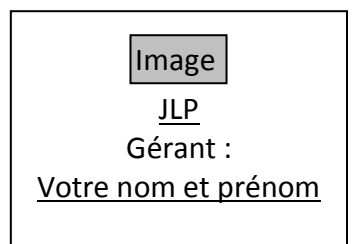

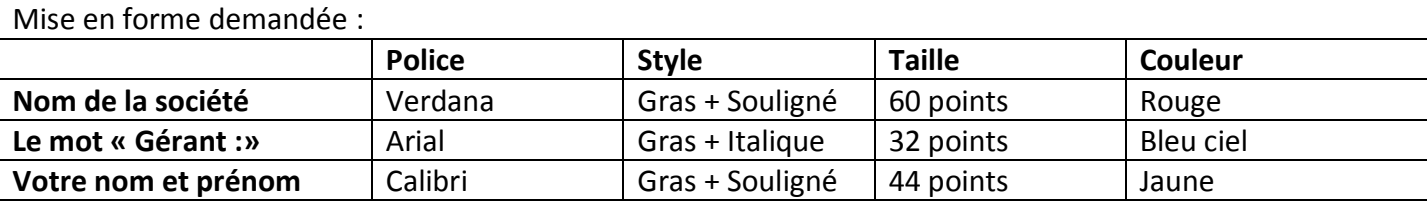

**Les animations :** 

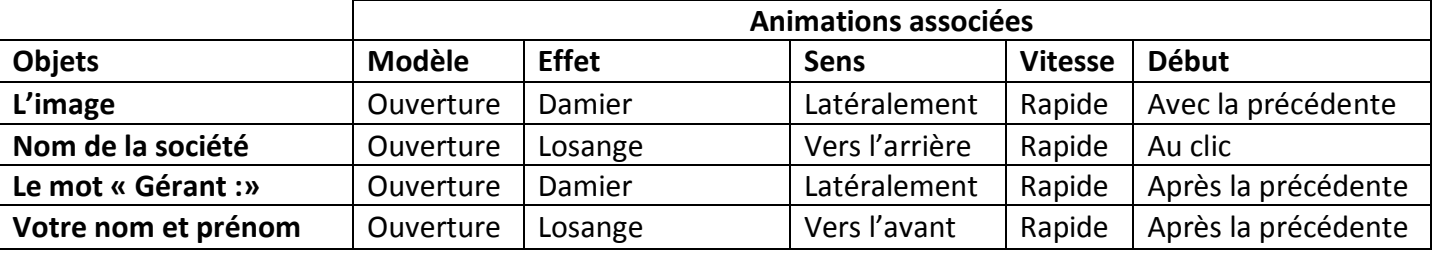

3) La deuxième diapositive va contenir le tableau de calcul qui est traité dans la PARTIE 1 : copier le tableau existant dans le fichier « dettes\_client.xls » dans cette diapositive (2 pts)

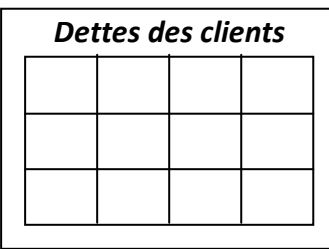

4) - La troisième diapositive va contenir l'histogramme.

- Insérer dans cette diapositive un lien hypertexte sous forme d'une flèche qui contient le mot tableau et qui amène vers la 2<sup>ème</sup> diapositive. (3 pts)

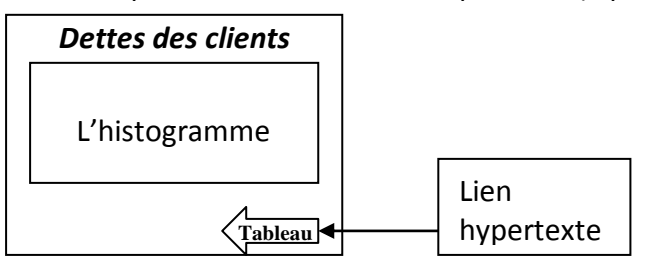

5) La quatrième diapositive va contenir la phrase « Merci pour votre attention » suivi par votre nom et prénom. (1 pts)

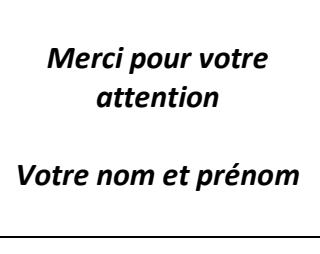

6) Enregistrer votre travail sous votre nom et prénom dans un dossier nommé « 2Eco2 » sous le disque local C. (0.5 pt)